## Anleitung Minting PLC

**1. Platincoin.com (dashboard) öffnen =** 1

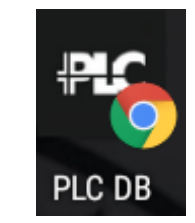

**Menu links 'Instrumententafel' öffnen und dann runterscrollen bis zu 'PLC Bilanz'**

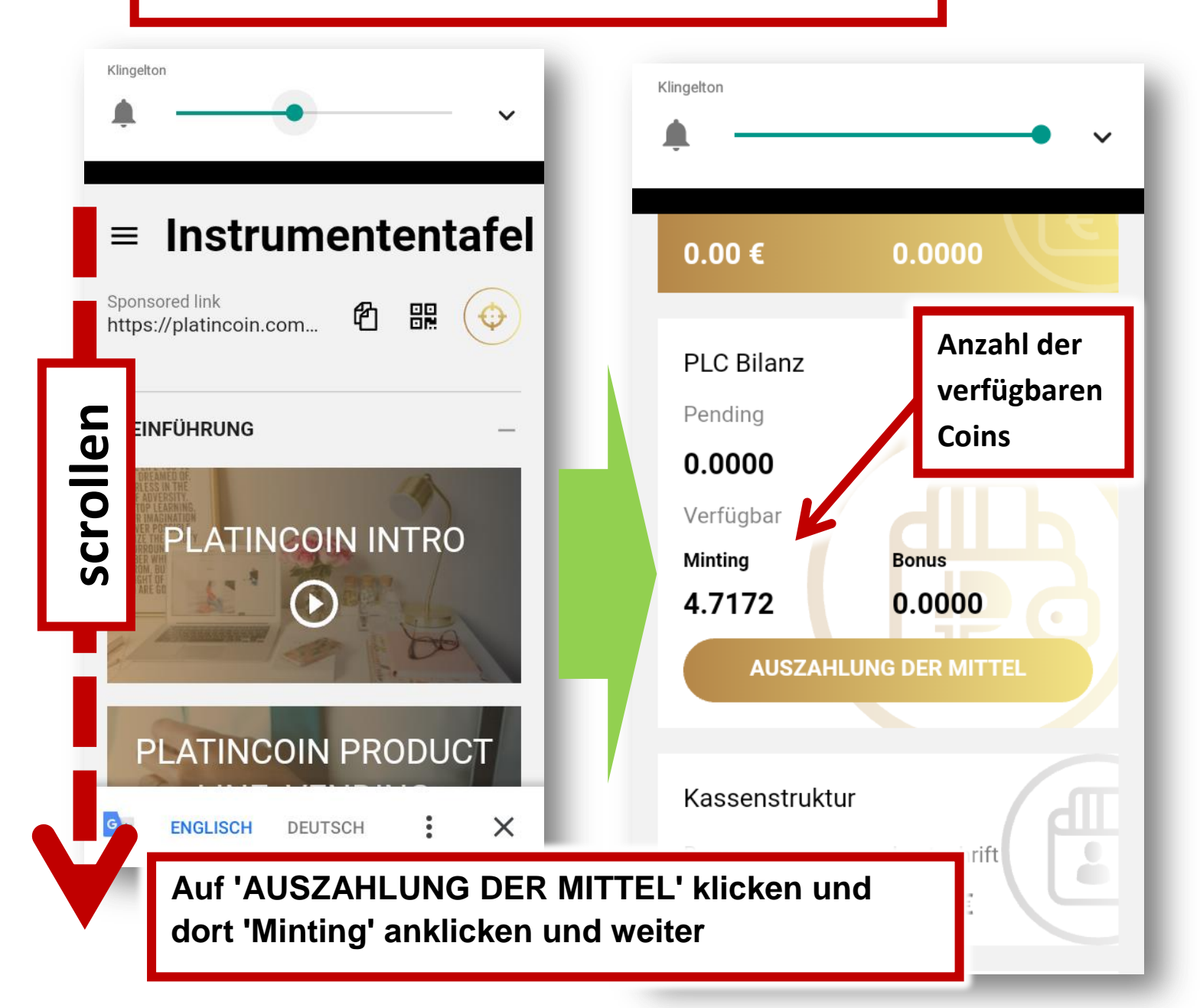

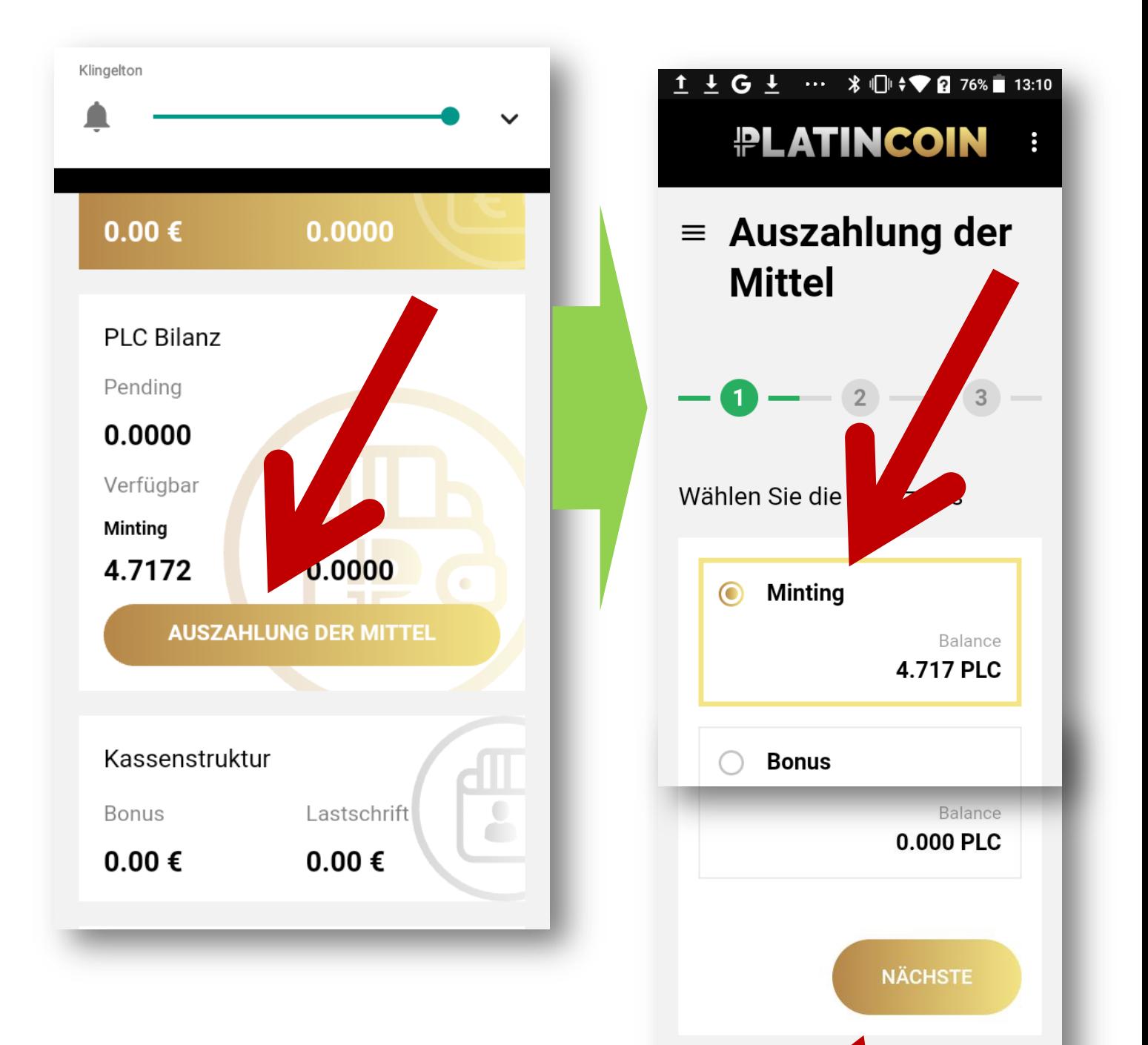

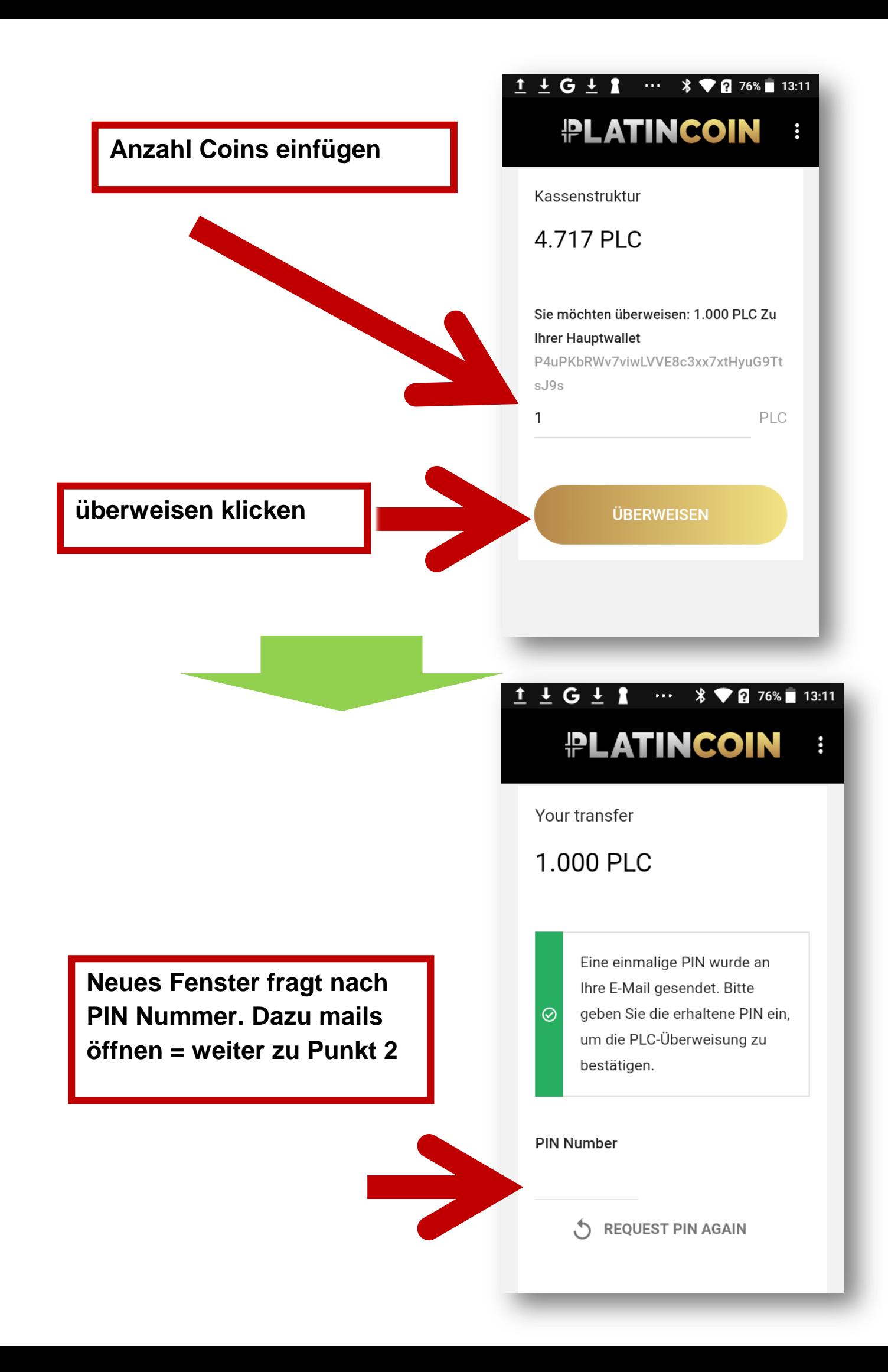

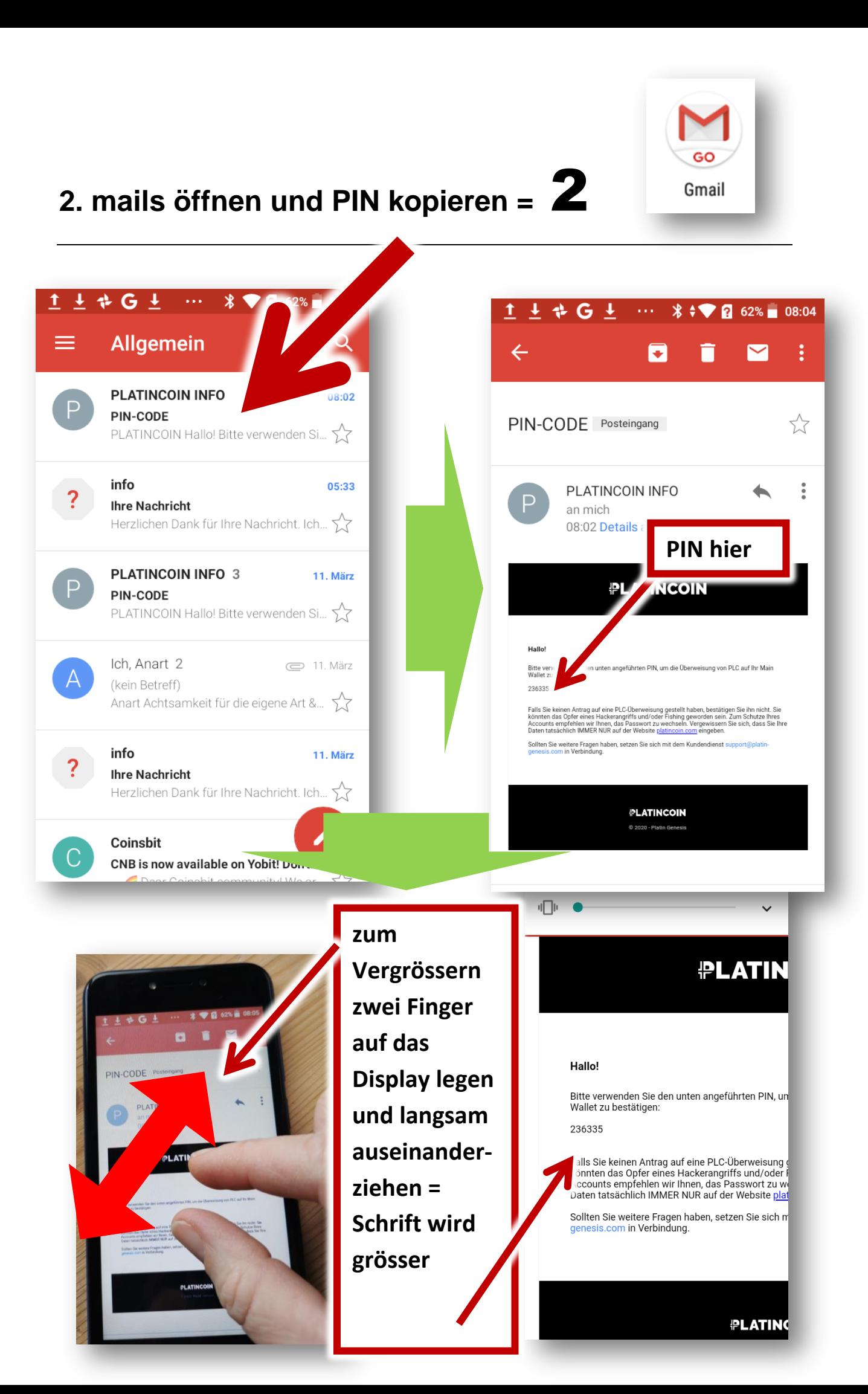

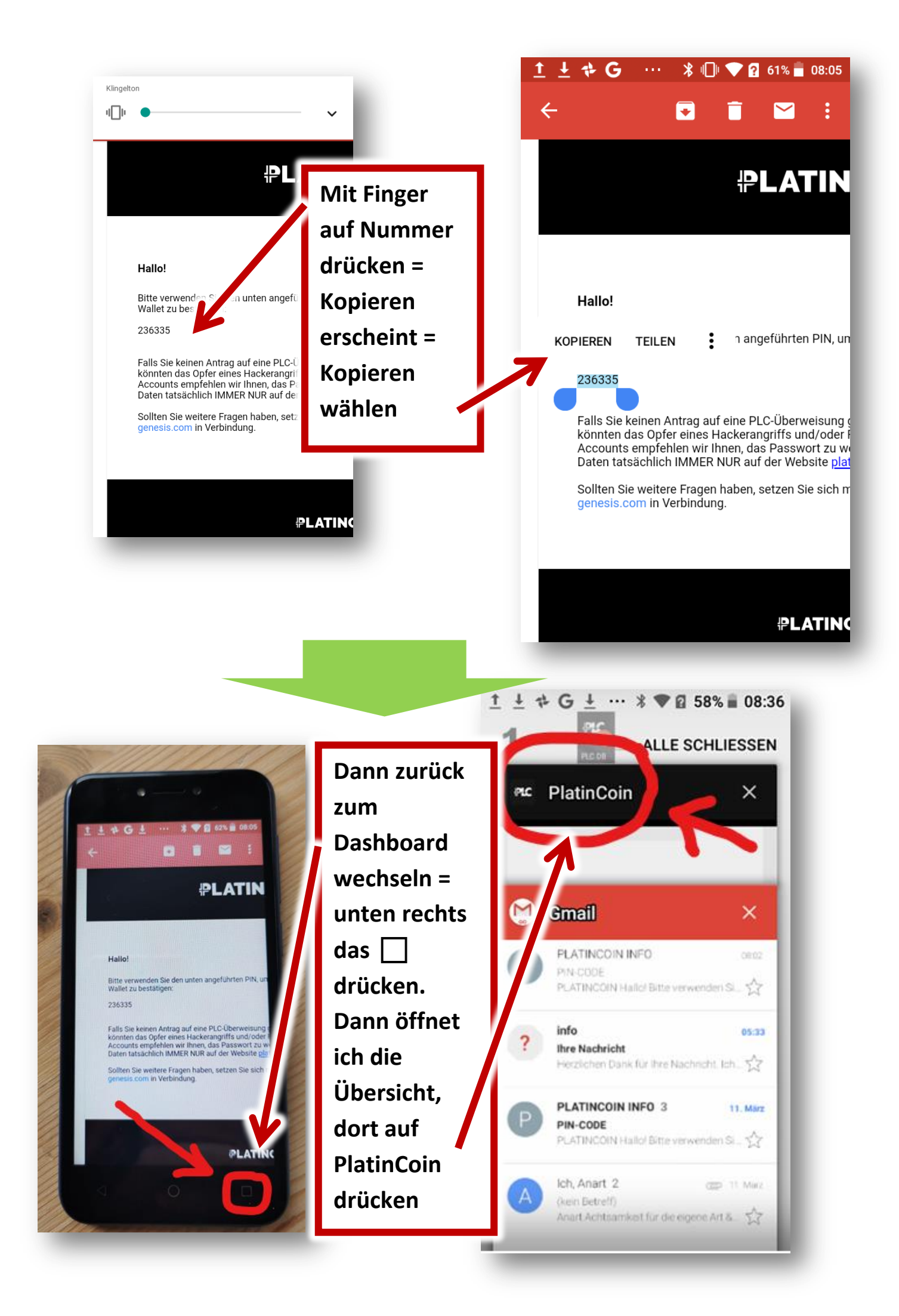

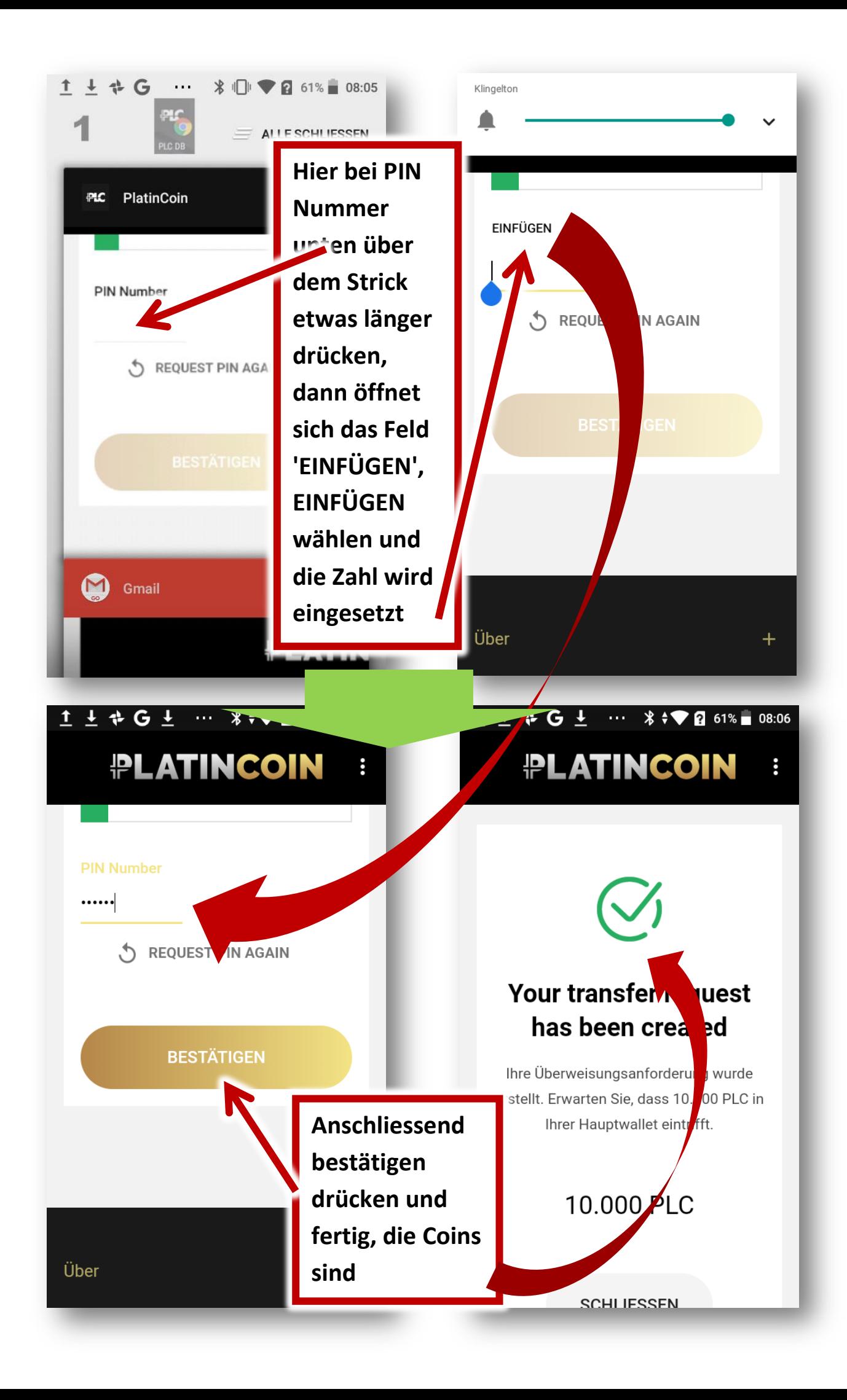

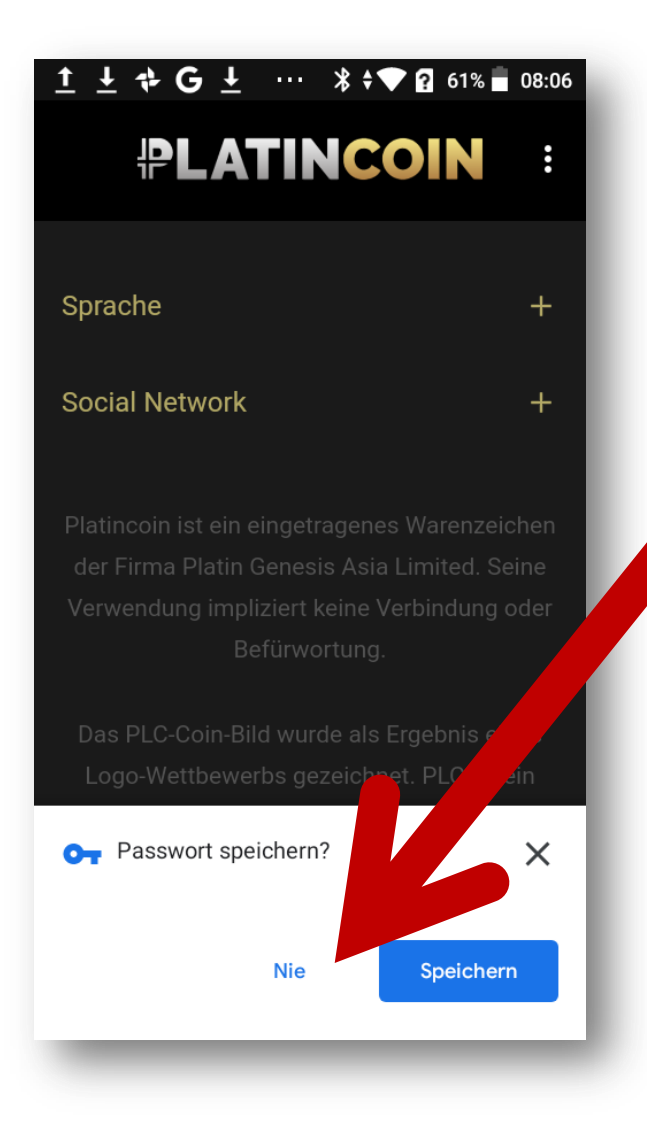

Ggf. kommt irgenwo die Frage für Passwort speichern - da NIE anklicken!

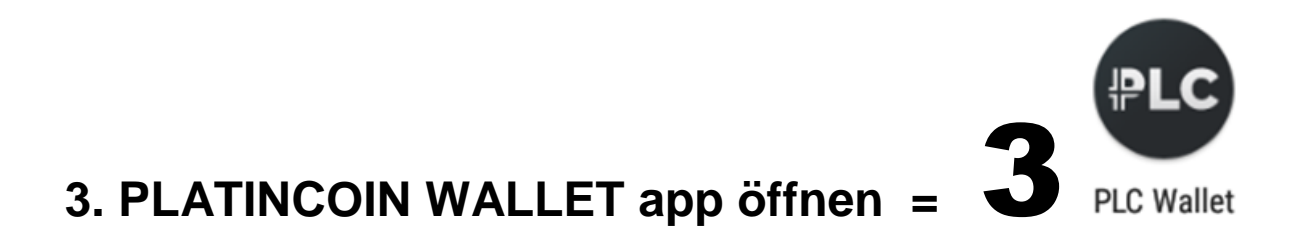

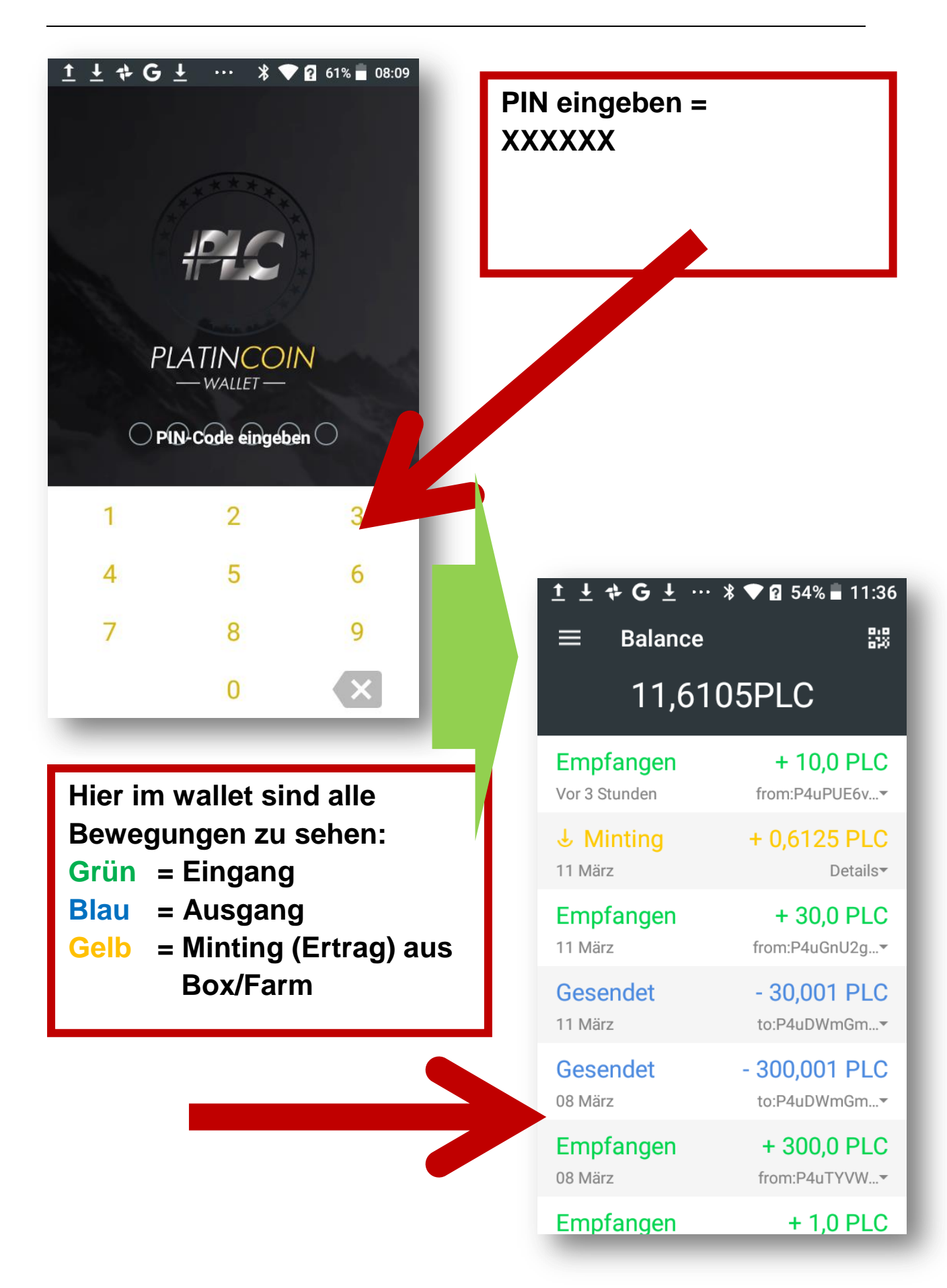

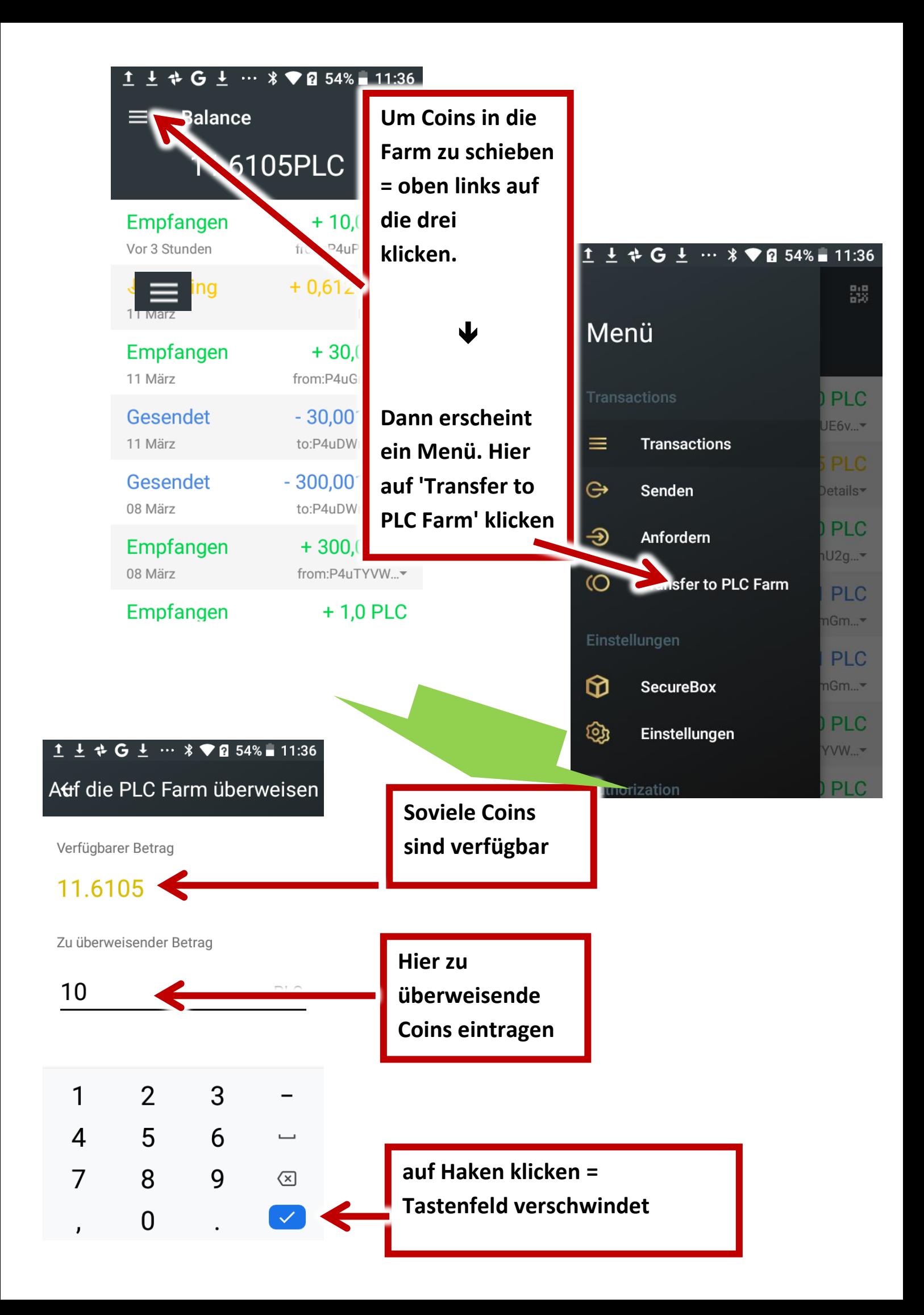

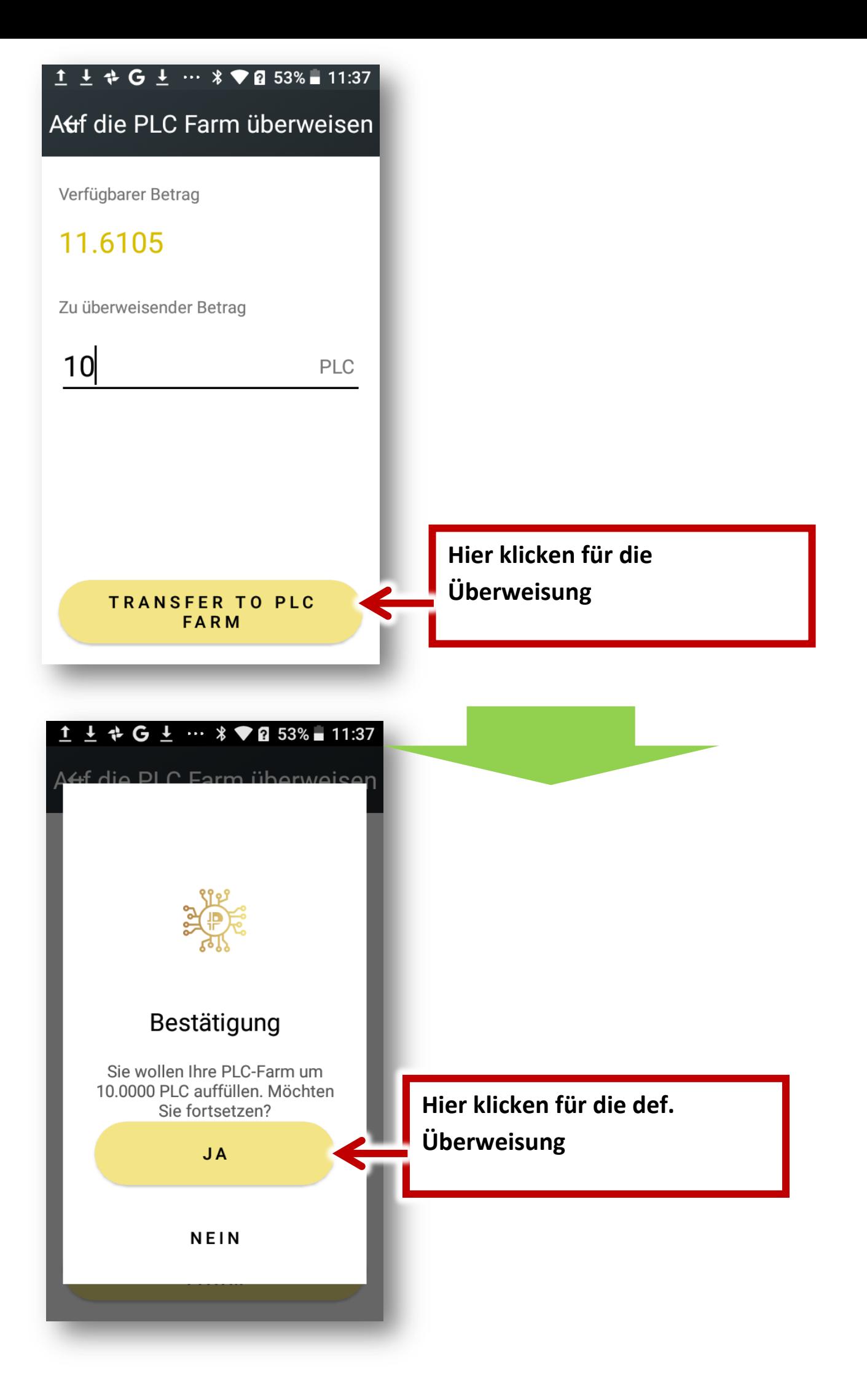

**PLATINCOIN FARM app öffnen = PLC Farm** 

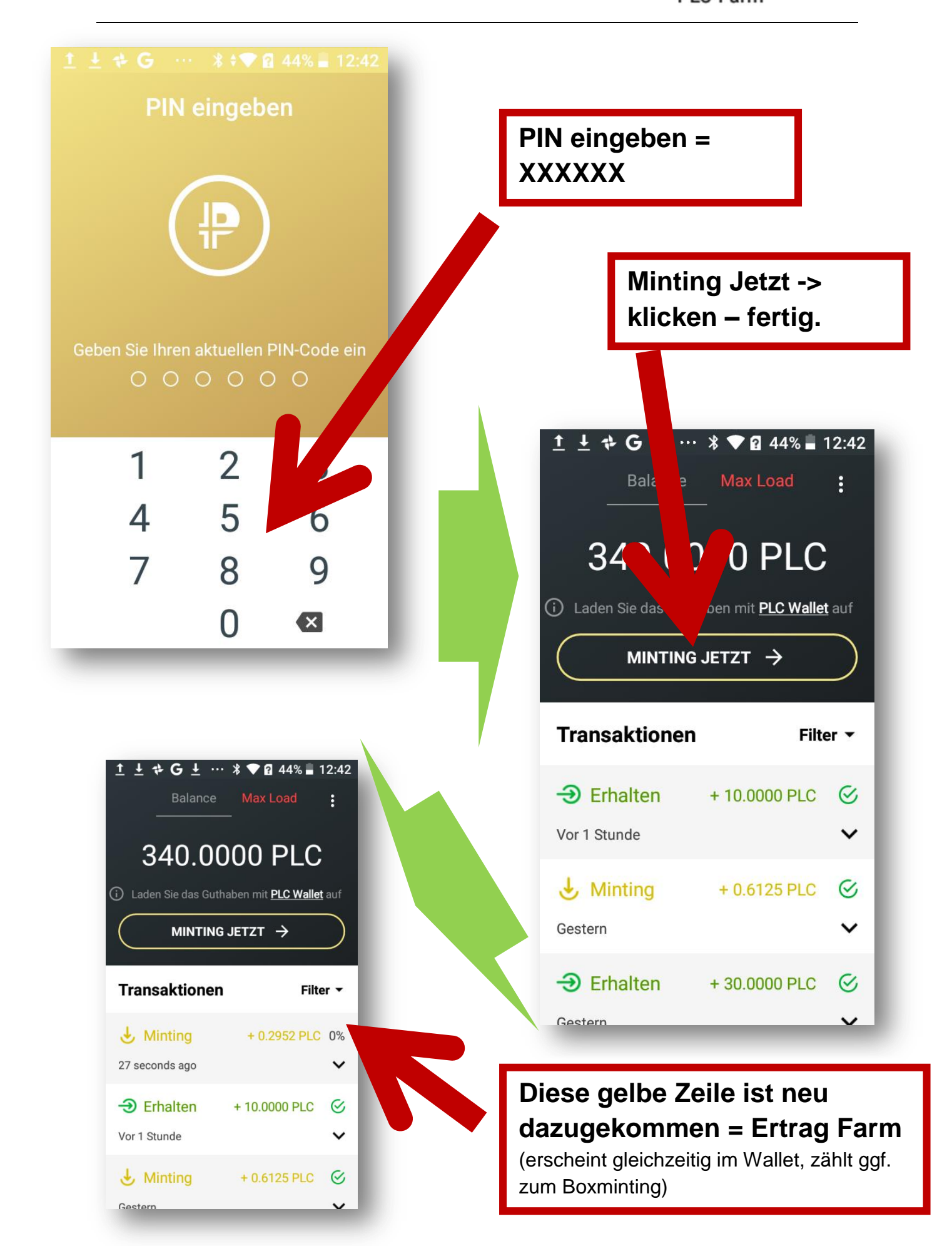